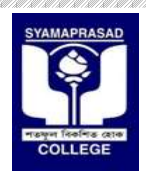

# Syamaprasad College

92, S P Mukherjee Road, Kolkata – 700026 Email id: syamaprasadcollege@gmail.com Website: https://syamaprasadcollege.in Contact no: (033) – 2455 1738/7671.

Notice No – SPC/CU/E/O-2020/1A

# IMPORTANT INSTRUCTIONS

### Examination:

- $\bullet$  3<sup>rd</sup> Year B.A / B.Sc (Honours/General/Major) (1+1+1 system) 2020.
- $3<sup>rd</sup> Year B. Com (Honours/General) (1+1+1 system) 2020 and Part-3 & Semester 6.$

Examination Conducted by: University of Calcutta.

Year of Examination: 2020.

Mode of Examination: Online

# Step 1: Downloading/Receiving of Question papers.

- Question papers can be downloaded from the official website of University of Calcutta, https://cuexam.net/, https://www.culibrary.ac.in/, https://www.cuug.in/, and https://www.cuug20.in/.
- For any other information, New and Announcements visit the official website of University of Calcutta, https://www.caluniv.ac.in/.
- Question papers can also be downloaded from the Online examination section of official College Website https://syamaprasadcollege.in or directly from Online examination portal/website using the link https://sites.google.com/view/spcexamcontrol2020/home on the scheduled days of the examination as per the Theoretical Programme issued by University of Calcutta (Notice:CE/ALLOT/20/204).
- The duration of online examination is 2 hours, starting from 12:00 noon to 2:00pm.
- Answer Scripts can be uploaded to the College online examination section via Google form for the respective departments on the same day by 2:30pm.
- The link for answer script submission will be active from the end of examination (i.e. 2:00pm) till 2.30pm on the same day.
- The answer script can be submitted only once.
- Multiple entry or submission is strictly prohibited.
- Answer script of previous day examination cannot be submitted on next or subsequent examination days. If any such discrepancies are found then the submitted answer script or scripts is liable to be rejected or cancelled.

# Step 2: Preparation of Answer Scripts.

Examinees/Candidate will have to write the following on front page of Answer script;

- Name of the Examination.
- Examinees / Candidate Name.
- Calcutta University Issued Roll Number.
- Registration Number.
- Subject,
- Honours or General.
- Paper Number/Code as given in the Question Paper.
- Group/Halves.
- Date of Examination.
- Starting and Ending Time.
- Duration.
- Full Signature.

Follow the figure (1) for format.

- The format of the front page is given in the next page.
- Students are advised to write it on the front page well before the commencement of the examination.
- The format will also be available for download on the official College website Online examination - 2020 portal of Syamaprasad College, https://sites.google.com/view/spcexamcontrol2020/home.
- The format can be downloaded and printed. But the particular should be filled by the examinee / candidate in his/her own hand writing.
- It should be treated as page no-1 of the answer script/booklet.
- White paper of A4 size must be used for writing answers.
- Properly mention the question numbers and groups in the answer script.
- Before writing the examination it is advised to read the instructions (if any) given in the question paper carefully and attempt the questions as instructed.
- Candidate must write Roll Number and Registration Number issued by University of Calcutta on each & every page.
- Candidates are advised to write the answers **only on one side of the paper** and number the pages serially. This is to ensure proper scanning of pages avoiding ghost or back page images or writings.

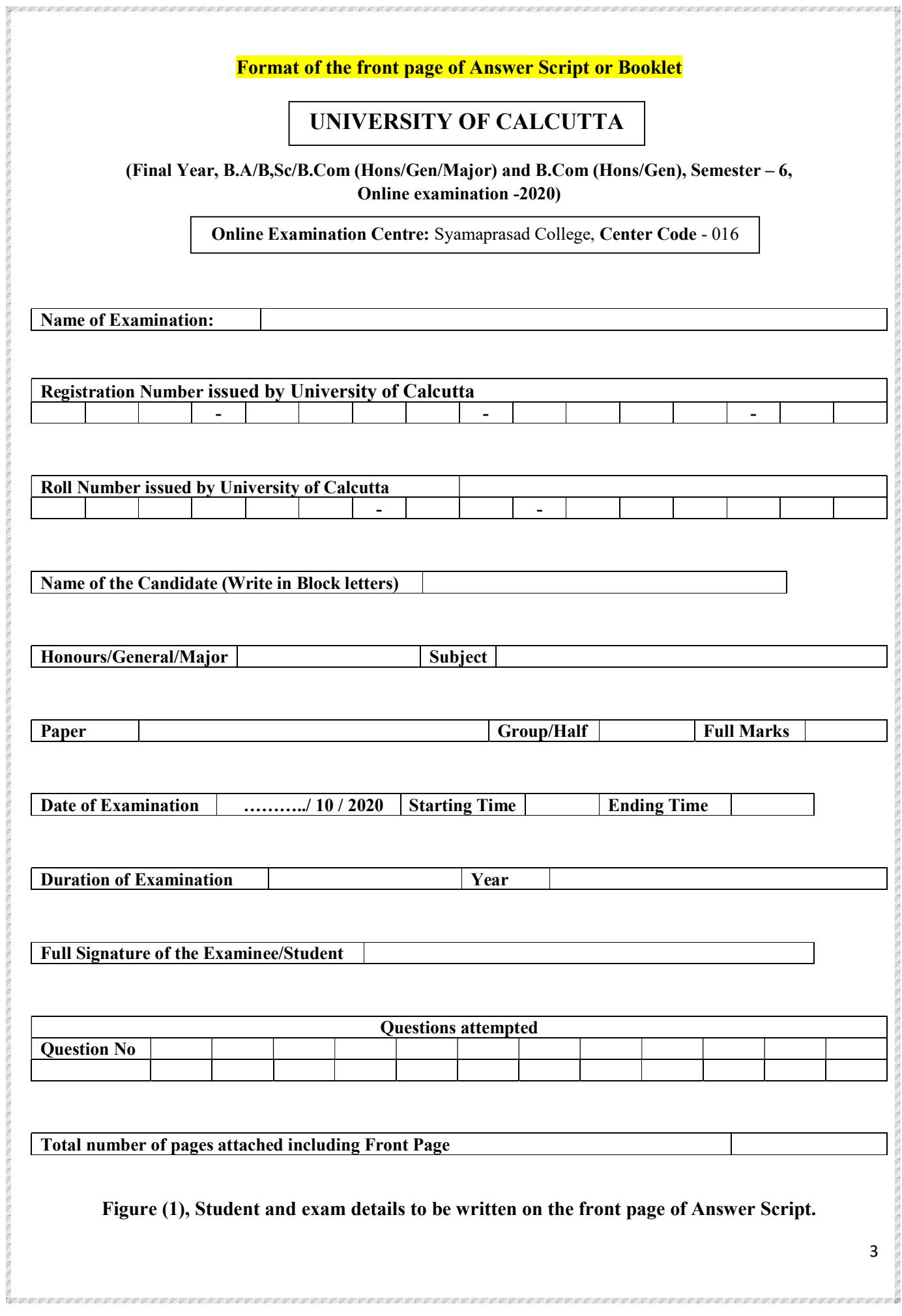

# Step 3: Scanning in PDF and saving of Answer script files in a prescribed manner.

- Answer scripts are to be submitted only in PDF FORMAT, restricting the size to a maximum of 10 to 15MB.
- Students are required to make only one scanned copy in PDF using scanner or any application software /Web App /Android App suitable.
- If the candidate is required to write a separate Answer script as per the instructions in the question paper then, he/she can scan another answer script in PDF format and add the group name in the file extensions.
- The file name should be saved in a format as mentioned below;

UNIVERSITY ROLL NO.SUBJECT CODE.PAPERNO/CODE

#### Example 1:

#### For students of B.A & B.Sc (Honours/General/Major), (1+1+1 system) Part - 3 only

- Suppose the candidate Roll No is 3016-31-0083.
- Subject Code is MTMA (Mathematics Honours).
- Paper No is 5

Then the file should be saved as;

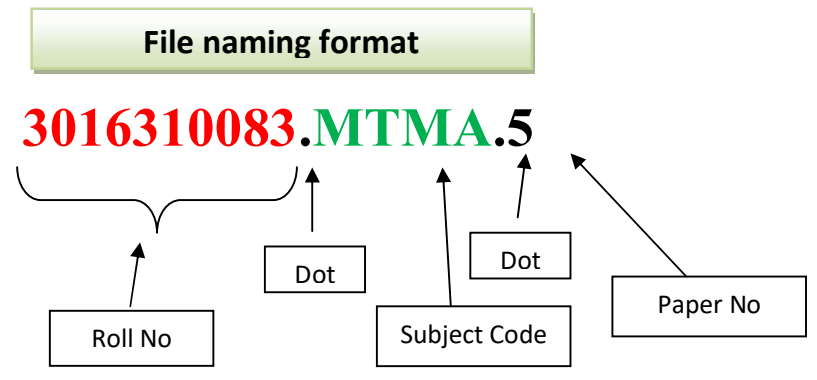

# Students appearing for B.Com (Honours/General), Part-3, Examination - 2020 in Accounting & Finance or Marketing, must follow the file naming format as given below;

B.Com (Hons/Gen),  $(1+1+1)$ , Part-3, Examination – 2020 {Part – 3, candidates only}

#### Example 2:

- Suppose the candidate Roll No is 3016-31-0089.
- Use Subject Code as BCOMA (B.Com (Honours))
- Use Subject Code as BCOMG (B.Com (General))
- Use Subject Code as BCOMAM (B.Com (Honours) in Marketing)
- Use Subject Code as BCOMGM (B.Com (General) in Marketing)
- Paper code as given in question paper

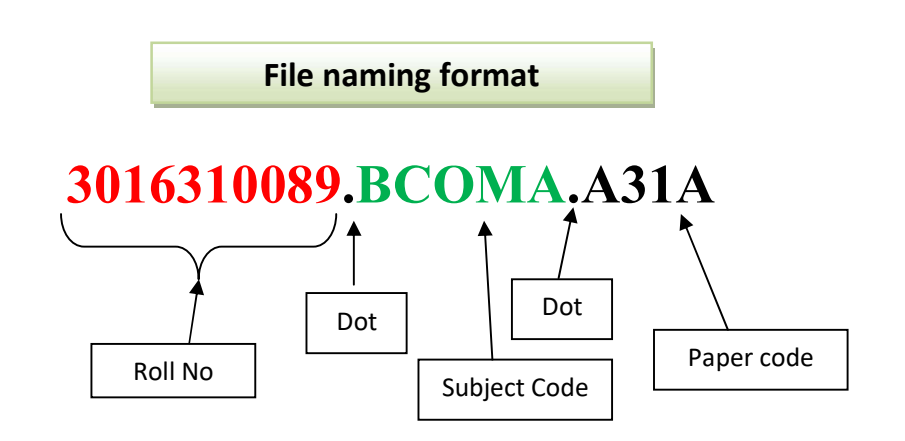

B.Com (Hons/Gen), Semester-6, Examination – 2020 {Semester system only}

#### Example 3:

- Suppose the candidate Roll No is 183016-31-0089.
- Use Subject Code as BCOMA (B.Com (Honours))
- Use Subject Code as BCOMG (B.Com (General))
- Use Subject Code as BCOMAM (B.Com (Honours) in Marketing)
- Use Subject Code as BCOMGM (B.Com (General) in Marketing)
- Paper code as given in question paper

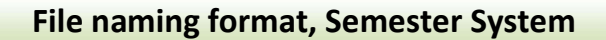

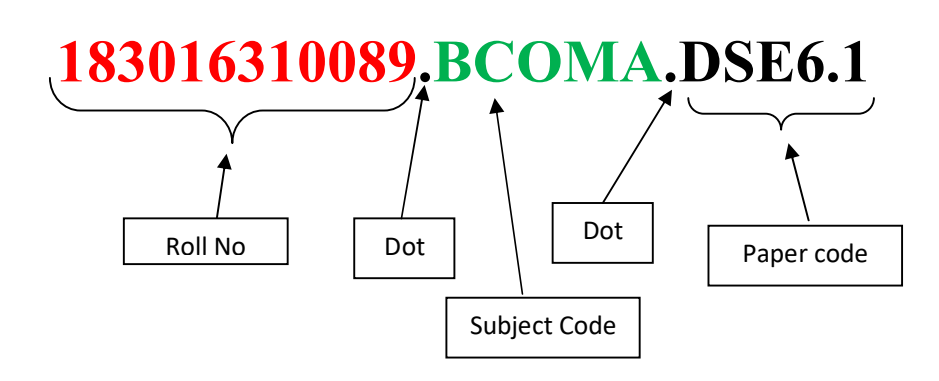

#### Step 4: Uploading of Answer Scripts.

- Answer Script in PDF format with file saved in the format mentioned earlier must be uploaded only to the respective department form link, which will available in the Online examination section of college website: https://syamaprasadcollege.in.
- You can also upload the scripts directly to the respective departments through online examination website/portal of Syamaprasad College https://sites.google.com/view/spcexamcontrol2020/home.
- Answer script must be uploaded on the day of examination by 2:30 pm.
- While uploading the answer script, the following particulars must be filled by the candidate in the Google form.

**Example:** If you are a general candidate and you are appearing on  $3<sup>rd</sup>$  October 2020 for ECOG as Elective 2, then you will have to upload your answer script under ECONOMICS department in Science section of the online examination-2020 portal of Syamaprasad College.

#### The format of the Google Form which you will get is given below;

Important: Before answer script submission it is advised to sign into your computer or smartphone internet browser using a valid Gmail id to access the Google form. If not available, then create a valid Gmail account to access the Google form. The Google form cannot be accessed without a valid Gmail id.

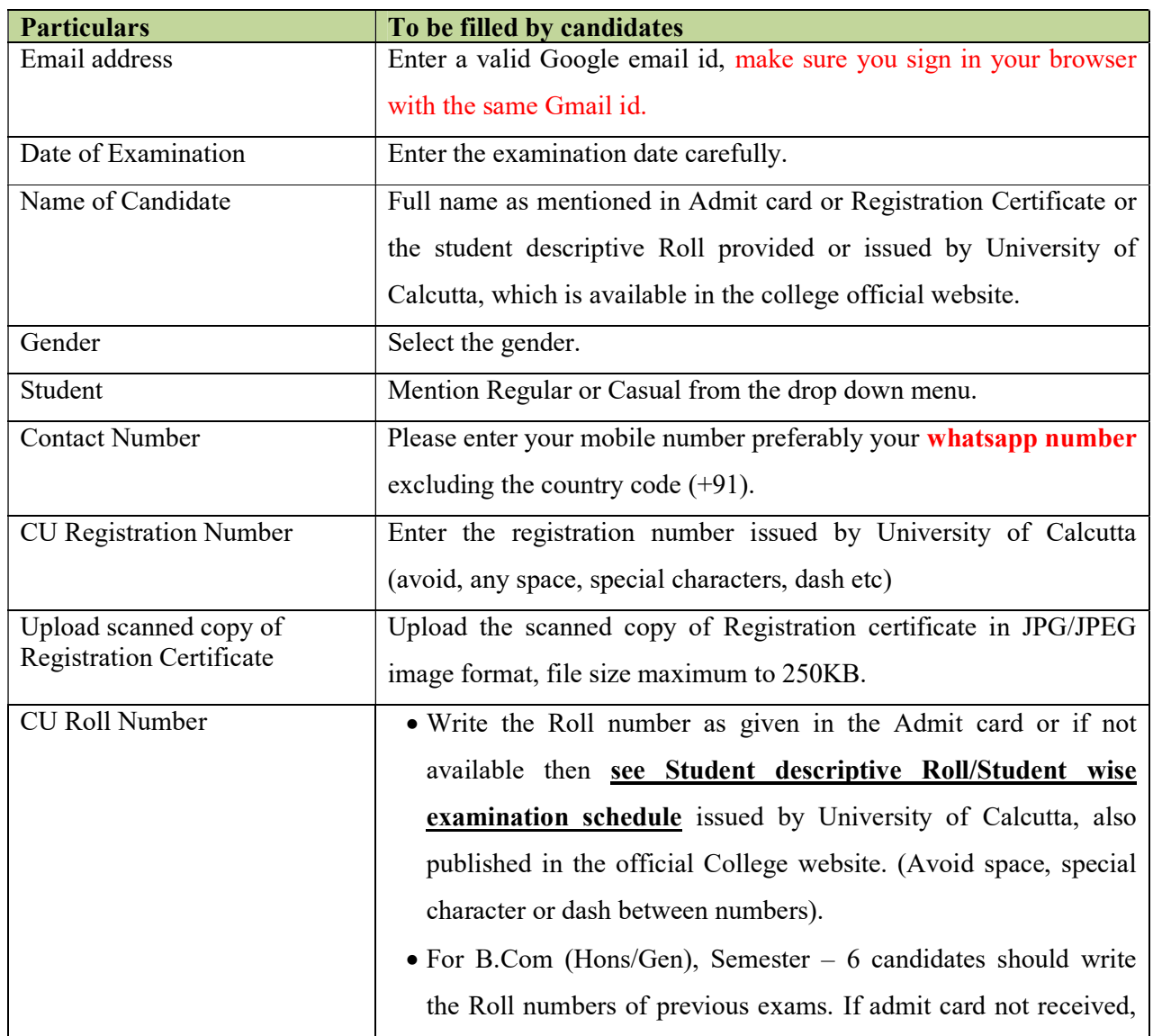

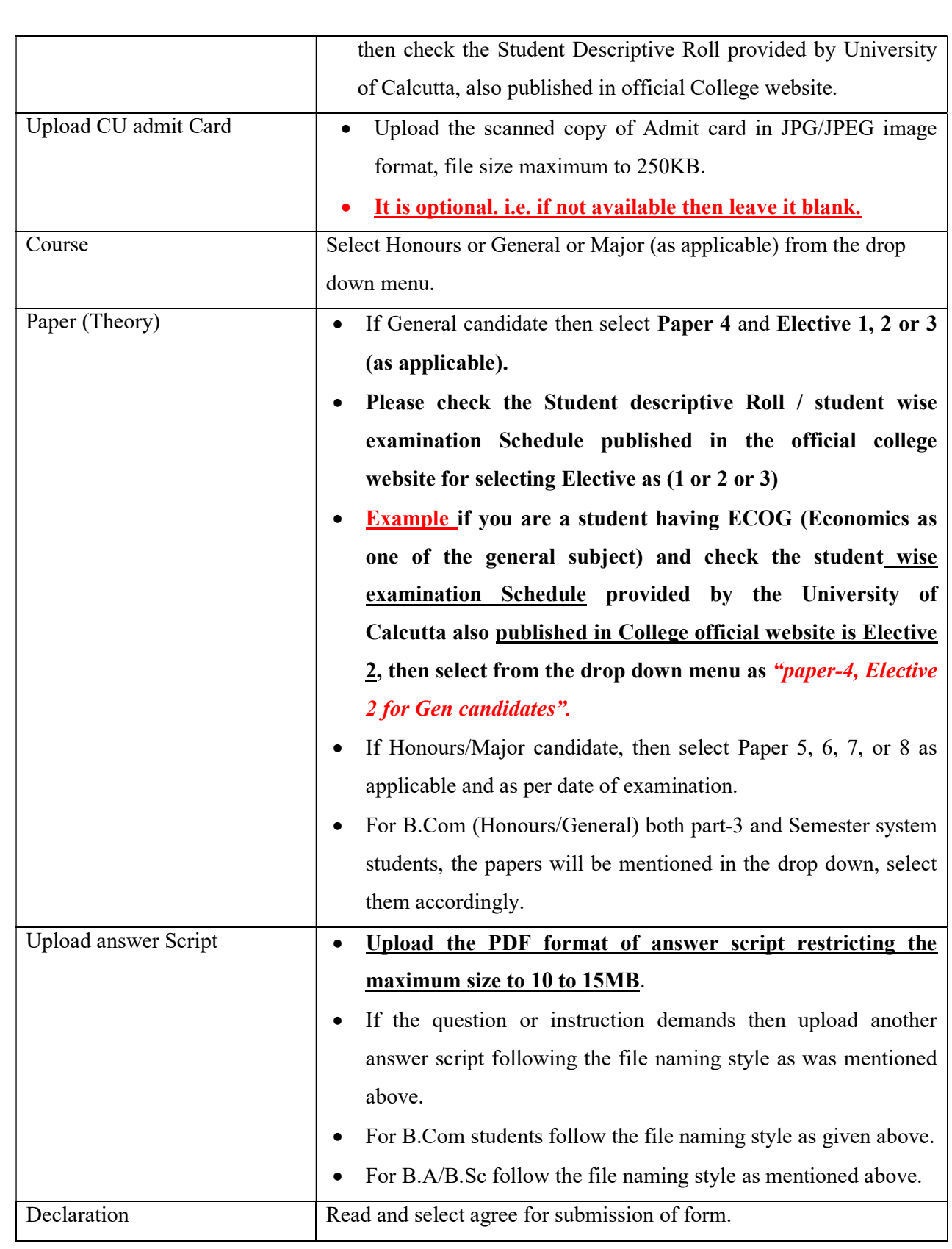

#### Step 5: Check list (very important)

- Write the **necessary particulars** as given in **figure** (1) on the front page of the Answer script before the commencement of examination. It is advised to finish writing the particulars prior to the start of examination.
- Keep a scanned copy of Registration certificate issued by University of Calcutta in JPG/JPEG format restricting the size to a maximum of 250KB.
- Keep a scanned copy of Admit Card issued by University of Calcutta (Theory/Practical any one will do) in JPG/JPEG format restricting the size to a maximum of 250KB. This is an Optional field.
- Keep Black Ball point pen for writing the examination.
- Download suitable software/Android Apps for making PDF files and JPEG files as applicable.
- Write only on one side of the paper, avoid writing on the back page.
- Number all the pages serially.
- The paper should be White and size A4.
- After the examination is over, scan the answer script pages serially in PDF format, max size 10 to 15MB and upload it. Save the pdf file in the file naming style mentioned earlier and upload.

#### The subject codes of relevant subjects of our college are mentioned below;

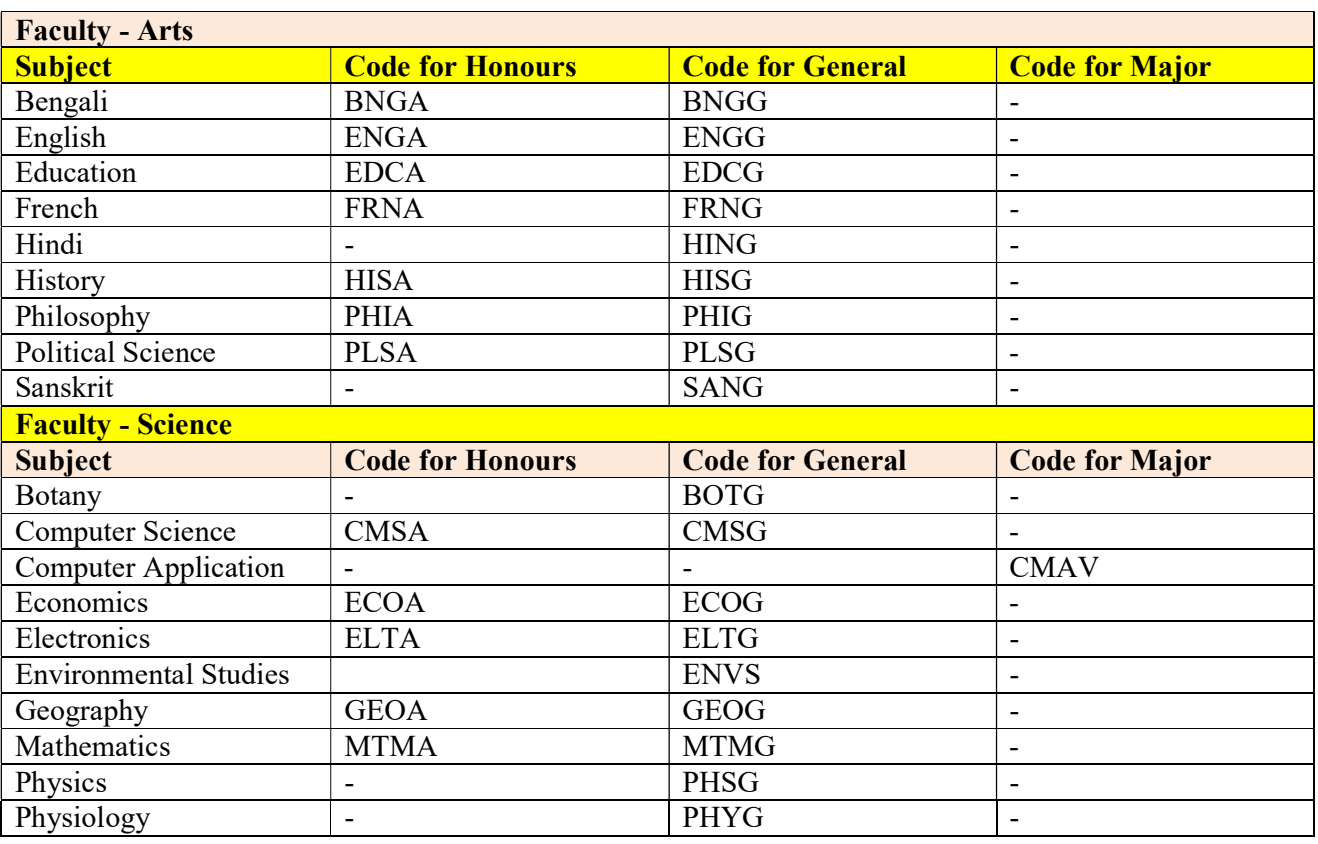

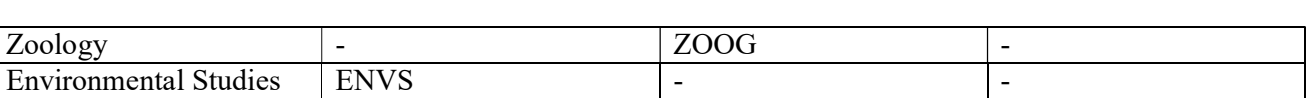

# Helpline Contact numbers:

In case of any difficulty, students are advised to reach the respective departments for clarifications.

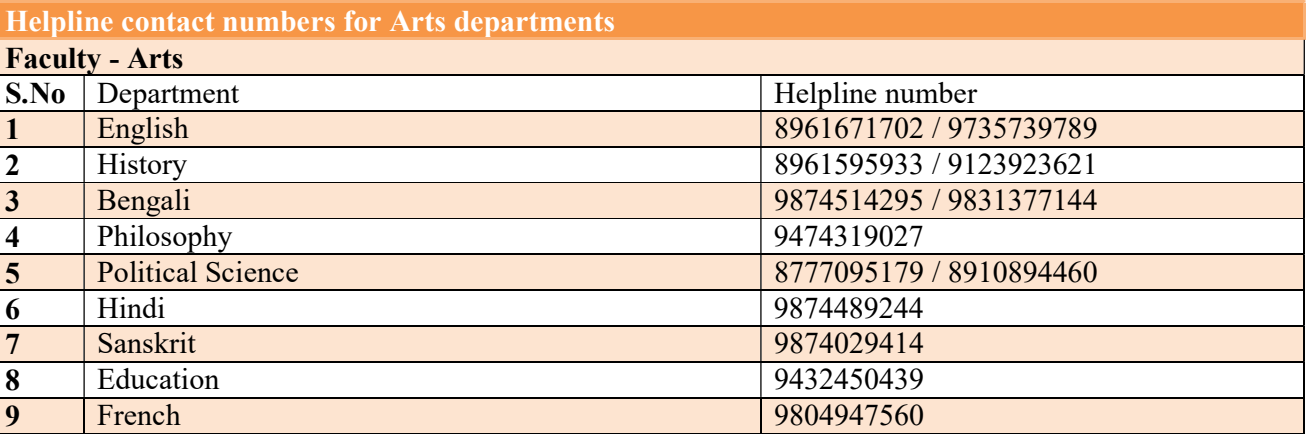

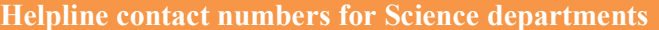

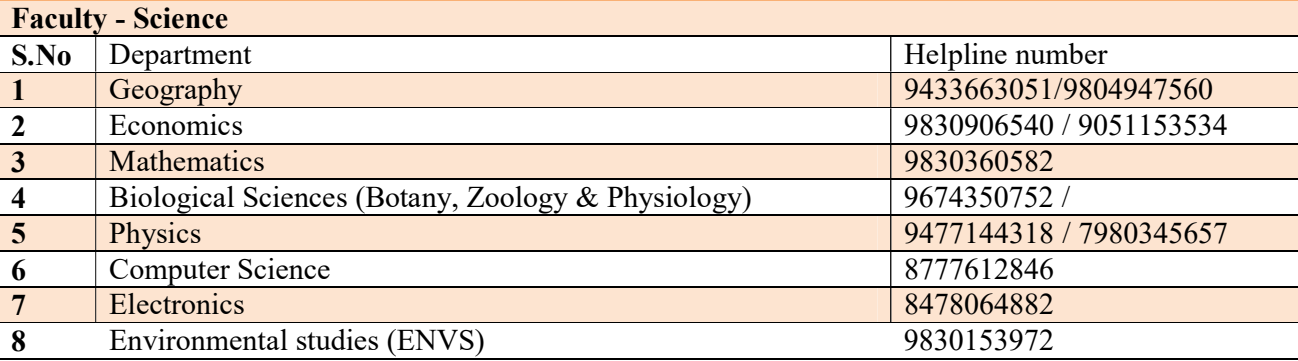

Helpline contact numbers for Commerce departments

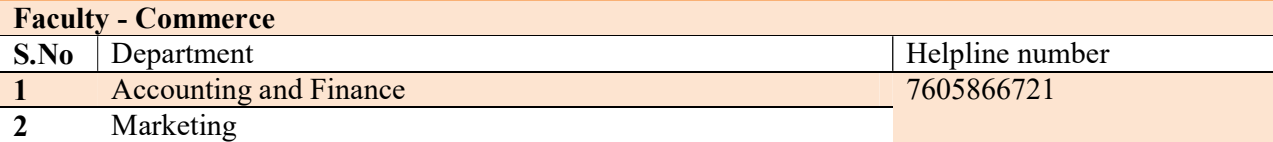

………………………………… Vice-Principal, Syamaprasad College, 92, S P Mukherjee Road, Kolkata – 700026.

a carta